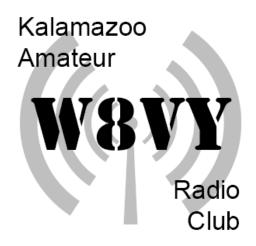

# September 2022 Newsletter

#### K.A.R.C. Monthly Meeting

Meeting Topic: Community Survey Results

Thursday September 15 at 7pm

Kalamazoo Red Cross Chapter House 5640 Venture Ct. Kalamazoo, MI 49009

The meeting will also be live on Zoom, if you're unable to join us in person and would still like to listen in and participate please join us via Zoom: <a href="https://us02web.zoom.us/j/88633801958?">https://us02web.zoom.us/j/88633801958?</a>
<a href="pwd=MiJlOiB5M1NaWlNTm42bUg1SHFYZz09">pwd=MiJlOiB5M1lNaWlNTm42bUg1SHFYZz09</a>

# News and Announcements

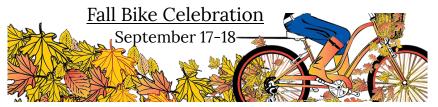

Bike Friendly Kalamazoo is hosting their Fall Bike Celebration again this year on September 16-18th. The base of the event is at the Vicksburg Historic Village, with bike routes covering the Southwest Michigan area all the way down to Shipshewana! They've asked the local amateur radio community to participate and provide communications again this year and we're in need of volunteers on the 17 and 18th of September.

Due to the nature of the event and the areas being covered, operators working the event should have a vehicle outfitted with mobile radio and an external antenna, an HT will not suffice for this event.

We had a great time and experience last year with the bike community and are looking forward to it again this September.

Sign up sheets will be posted at upcoming meetings or you can send an email to <a href="mailto:secretary@w8vy.org">secretary@w8vy.org</a> to be added to the list.

#### Classifieds

Have an item you would like to sell or trade? Drop us a line at <u>secretary@w8vy.org</u> and give us the following information: Item, Condition, Asking Price, and Contact information and we'll add it to our newsletter here!

# Feedback and Submissions

We'd love to hear your feedback. If you have any comments, suggestions, or if you have any upcoming news, events, stories or technical knowledge to share with the community, please drop us a line at <a href="mailto:secretary@w8vy.org">secretary@w8vy.org</a>

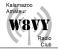

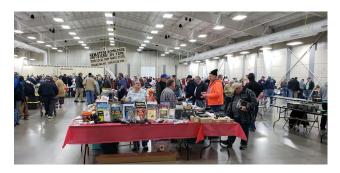

# **Upcoming Hamfests**

#### <u>Central Michigan Amateur Radio</u> Club HamFest

Okemos Convention Center
2187 University Park
Okemos, MI 48805
Sept 10, 2022
<a href="http://www.arrl.org/hamfests/central-michigan-amateur-radio-club-hamfest">http://www.arrl.org/hamfests/central-michigan-amateur-radio-club-hamfest</a>

#### GRA Hamfest 2022

The Home School Building
5625 Burlingame, SW
Wyoming, MI 49509
Sept 10, 2022 8am—1pm
<a href="https://www.w8dc.org/ham-fest/2022GRAHamFestFlyer.pdf">https://www.w8dc.org/ham-fest/2022GRAHamFestFlyer.pdf</a>

### Member News

#### **New Members**

Welcome to our new members this month. We look forward to meeting and getting to know you!

Joe-KE8RRF

### **Birthdays**

The following club members celebrate a birthday in September. If you see them or hear them on the radio be sure to say

#### happy birthday this month!

Jim—N8JG Bob —KD8LZT Christoph—KD8QNL Eric—KE8TVD Dustin—N8RMA

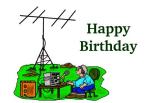

## **VE Testing Opportunities**

By John Tucker WB8ZVV

For those thinking of upgrading (or getting their first license), there are two upcoming opportunities. As the local ARRL sponsored testing occurs on the odd numbered months, testing will next be offered on 17 September. Need a little more time to study? Testing will also be offered at the Kalamazoo Hamfest (www.kalamazoohamfest.org) on 16 October. For more information on licensing test sessions, contact John Tucker (wb8zvv@gmail.com). Awards and Honors

Connecting a Yaesu FT3DR or FTM-400DX to WiresX – System Fusion

By Mac Rincon KE8RRG

The FT3DR handheld and the FTM-400DX dual band radios have Systems Fusion capabilities. You can create a Personal Digital Node and connect the radio to a laptop or PC to explore System Fusion rooms, similarly to Echolink or DMR.

I personally couldn't follow the published instructions very well. I called Yaesu Tech Support and a Representative took the time to explain to me the required steps in detail. I thought I share with you what I learned.

STEP 1: You first need to register a Node with Yaesu. Go to the Yaesu Registration page to create an account and register a Node/Room number. When it asks you for the HRI200 serial number, you enter the Radio's serial number https://www.yaesu.com/jp/en/wires-x/regist/index.php

STEP 2: download the WiresX software. You can install it but will not be able to launch it and setup until you have received the registrations numbers from Yaesu. Go to "Node owner's page" to download the WiresX PC Software: https://www.yaesu.com/jp/en/wires-x/contact/owner.php

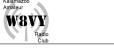

STEP 3: In 24/48 hours after you have registered, I received two emails from Yaesu. The second email which starts "IP wires ...." had the Node and Room numbers. You will you need these two numbers to activate the WiresX software once you launch Direct mode press [D x] + [GM] + it in Windows.

STEP 4: To connect the FT3DR to the computer you will need to purchase a cable: SCU-19. For the FTM-400 DX you will need the SCU-20 cable.

IMPORTANT NOTE: I had trouble with Windows 11 recognizing "Prolific" drivers for the SCU-20. I didn't have this problem with Windows 10. A TIP: I also had the RT Systems USB-77 programing cable for the FTM-400DX and I was able to connect the radio using WiresX with Windows 11. I eventually found an older Windows 10 prolific driver and I was able to use the Yaesu SCU- 20 cable with the FTM-400DX. I never had any issues with the FT3DR / SCU-19 cable and Windows 11.

STEP 5: Turn On the radio (boot

the radio) on WiresX "Direct" mode. To Boot the FT3DR in WiresX Direct mode you need press these three buttons together: [BACK] + [X] + [Power] (Three buttons together). To "boot" the FTM-400XD in WiresX [ Power] together.

STEP 6: Launch the WiresX software and it should recognize you have the radio connected to the PC. Follow the setup steps. Here is where you will need the Node and Rooms numbers you received from Yaesu.

STEP 7; To Return the radio to normal radio operations, turn it OFF and then press the same three buttons together. The radio will start in normal radio operations.

I hope this was helpful, Mac, KE8RRG

## August Potluck Photos courtesy of Mac KE8RRG

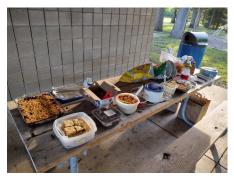

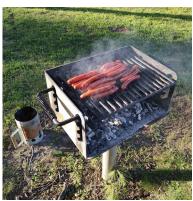

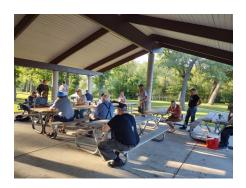

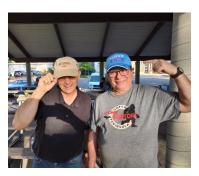

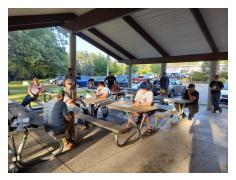

#### **Print Carefully**

By John Tucker WB8ZVV

As the FCC has gone essentially paperless, the ability to clearly print when filling out Form 605 for a new or upgraded license is critically important. (Renewals can be done via the FCC website, so if you can type accurately, renewals are not a problem.)

Getting name or mailing address wrong might be an annoyance, but if your email address is wrong, the FCC will not be able to notify you confirming your new privileges.

While electronic logbooks are popular, some hams still like to paper their shack with QSL cards. If your mailing address is wrong in the FCC database, that coveted QSL card might never reach you. The FCC makes records on licenses (both amateur and commercial) available for download. This information is used by web based services to provide address information. There is a problem in that some of the information is incorrect.

Some errors are possibly the result of bad data entry. For example, a number of Zip Codes have adjacent digits re-ordered.

The US Postal Service has a site, https://tools.usps.com/zip-codelookup.htm, through which you can determine a zip code for a given address, zip codes for a specified city and state, and cities served by a zip code. Given the assumption that the US Postal Service is an authority on mail addresses, then (as of this writing) there are 2140 invalid but correctable zip codes, 101 invalid states, and 78 address in the FCC provided database that could not be corrected.

Others may be the result a human entering a batch of updates and carrying a zip code from the prior record to the current record. And in some cases, what was scribbled on the Form 605 probably just could not be read accurately.

License information can be looked up on the FCC web site, www.fcc.gov/uls, without logging in (scroll down to Searching" and click on "License Search"). If you find that your name or address information is incorrect, you can submit corrections by logging in under "File Online" under "Filing" (which is the section above "Search").

So if you like to get paper QSL cards, you should check that the FCC has your correct mail address (which will propagate to other call sign lookup sites). And if you send a card, insuring that your card is received because you sent it to the correct address should also help.

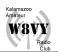

| Analog Repeaters    |         |        |      |       |  |  |  |  |
|---------------------|---------|--------|------|-------|--|--|--|--|
| Location/Info       | Freq    | Offset | Mode | Tone  |  |  |  |  |
| W8VY Portage Main   | 147.000 | +0.6   | FM   | 94.8  |  |  |  |  |
| W8VY Downtown In    | 147.000 | -0.6   | FM   | 127.3 |  |  |  |  |
| W8VY Richland In    | 147.000 | +0.6   | FM   | 127.3 |  |  |  |  |
| W8VY Oshtemo        | 224.300 | -1.6   | FM   | none  |  |  |  |  |
| W8VY Portage        | 444.650 | +5.0   | FM   | 94.8  |  |  |  |  |
| K8KZO 2m            | 147.040 | +0.6   | FM   | 94.8  |  |  |  |  |
| K8KZO 6m            | 51.720  | -0.5   | FM   | 94.8  |  |  |  |  |
| W8IRA Kzoo<br>Input | 147.160 | +0.6   | FM   | 107.2 |  |  |  |  |

| Digital Repeaters |         |      |          |             |  |  |  |
|-------------------|---------|------|----------|-------------|--|--|--|
| Location/         | Freq    | Off- | Mode     | Tone/<br>CC |  |  |  |
| Info              |         | set  |          |             |  |  |  |
| W8VY Paw Paw      | 145.340 | -0.6 | D-Star   | -           |  |  |  |
| W8VY Paw Paw      | 444.075 | +5.0 | D-Star   | -           |  |  |  |
| NK8X KazoBorgess  | 444.500 | +5.0 | D-Star   | -           |  |  |  |
| W8VY Paw Paw      | 444.075 | +5.0 | D-Star   | -           |  |  |  |
| K8KZO             | 444.875 | +5.0 | C4FM/YSF | 94.8        |  |  |  |
| KM8CC             | 443.400 | +5.0 | DMR      | CC1 *       |  |  |  |

| Local Nets & Useful Frequencies                    |     |         |          |        |  |  |  |
|----------------------------------------------------|-----|---------|----------|--------|--|--|--|
| Net                                                | Day | Time    | Freq     | Mode   |  |  |  |
| ARPSC                                              | Wed | 7:20 nm | 147.000  | EM (   |  |  |  |
| RACES                                              | wed | 7:30 pm | 147.000  | FM     |  |  |  |
| D-Star                                             | Wed | 8:15 pm | 444.500  | D-Star |  |  |  |
| SMART                                              | Tue | 7:30 pm | 147.040  | FM     |  |  |  |
| 6m SSB                                             | Tue | 8:30 pm | 50.140   | SSB    |  |  |  |
| 6m AM                                              | Sun | 8:00 pm | 50.400   | AM     |  |  |  |
| 10m Net                                            | Wed | 9:00 pm | 28.485   | SSB    |  |  |  |
| MI                                                 | Mon | 8:30 pm | 443.400  | DMR    |  |  |  |
| Statewide                                          |     |         | Michigan |        |  |  |  |
| DMR                                                |     |         | TG*      |        |  |  |  |
| 220 Mhz                                            | Sun | 9:00 pm | 224.300  | FM     |  |  |  |
| Nat'l Simplex: 52.525, 146.52, 223.5, 446., 1294.5 |     |         |          |        |  |  |  |
| APRS: 144.39 Local Skywarn: 147.00                 |     |         |          |        |  |  |  |

APRS: 144.39 Local Skywarn: 147.00

<sup>\*</sup>KM8CC TG info: https://groups.io/g/km8cc/wiki